# **IDEAL PROFILE VERSION 2.0**

- **\* Unique diskette and CD-ROM based catalogue.**
- **\* Simple installation.**
- **\* Essential information for computer resellers and systems integrators.**
- **\* Includes a host of easily accessible technical information.**
- **\* Up to date product information.**
- **\* Over 200 different hard disc drives.**
- **\* Storage device menu.**
- **\* Easy to use and improved Window GUI front end.**
- **\* Reseller corporate identity service.**
- **\* Window shopper acts as a pricing database for resellers.**
- **\* Networkable.**

# **INTRODUCTION**

ProFile, Ideal's unique diskette based catalogue, is acclaimed by those that use its' many facilities as an invaluable tool. In addition to price guidelines for all Ideal's products, it contains a host of easily accessible technical data, designed to reduce the time it takes to solve many technical problems.

Ideal have now developed an updated version of ProFile for Windows. This latest version includes more product specifications and information in keeping with the growing range supplied by Ideal. Most discontinued products however will still be included so that references can still be made.

Most noticeably, the look and feel of ProFile has been modified thereby further enhancing ease of use. This should benefit both experienced and new users alike.

On the file handling front, users will now be able to view several product records side by side. So for example product details for a monitor can be viewed alongside the product details for a graphics adapter.

Users are now able to add their own memos to individual product records. This should aid in keeping notes about particular products, e.g. on order, discontinued from range etc.

Context sensitive help with hypertext links are available from most screens, including a find function to assist in obtaining particular pieces of information.

Included are features which will allow hard copy to be produced using any printer or fax board currently set up under the Windows Print Manager. Also provided is a facility to copy information to the Windows Clipboard so that it can be pasted into other Windows programs.

# **INSTALLATION**

#### *Requirements:-*

- An IBM Personal Computer, or 100% compatible running DOS v3.3 or later
- Microsoft Windows Version 3.1
- \* An 80386 or higher processor
- \* Memory: 4MB
- \* VGA graphics with minimum resolution of 640x480 pixels, in 256 colors.
- \* 13.0 Megabytes of free hard disk space.

#### *Procedure:-*

#### 1. CD-ROM based:

Load Microsoft Windows if not already loaded, select Run from the Windows File Menu and type the letter of the CD-ROM drive followed by a colon, followed by \SETUP at the command line. Click on OK.

#### D:\SETUP

The setup program will then take over and prompt the user for any information it requires in order to install the program. The user may select to run ProFile directly from the CD-ROM or/and install ProFile onto his local/network disk drive.

#### 2. FLOPPY installation

Load Microsoft Windows if not already loaded, insert the setup diskette into a 3.5" floppy drive, select Run from the Windows File Menu and type the letter of the drive followed by a colon, followed by \SETUP at the command line. Click on OK.

#### A:\SETUP

The setup program will then take over and prompt the user for any information it requires in order to install the program. It will create a directory for the files to be unpacked into, and will decompress into it. By default, the setup program will create a directory called:

## C:\PROFILE\IDEALW2

The setup program will create a Group Window titled Ideal ProFile and a Program Icon titled Ideal ProFile 2.0. To run ProFile, double click on the Ideal ProFile Icon.

For help, please contact Ideal Hardware Limited on 081-390-8848

## **WINDOW SHOPPER**

The Window Shopper has now been improved to allow in-depth queries of the ProFile database for any particular product. Searching through a long file of products can be narrowed down significantly if the right details are supplied.

## **CAPCAL**

CapCal is a capacity calculator which may be invoked at any time to work out the sector

count and formatted capacity of a drive, from the Heads, Cylinders and Sectors per track details.

## **MAIN MENU**

The user is given options to select product details. A menu allows selection through various levels narrowing down the search from product type through to the manufacturer of the product. A toolbar is also available which makes selection easier and faster. Also available is the option to use accelerator keys.

# **TOOLBAR**

A new toolbar has been designed which means ProFile is more intuitive than before. This toolbar will automatically wrap the tools around as the user re-sizes the main window thereby ensuring that all the tools stay visible even when the main screen is narrower than the total width of all the tools.

## **BROWSE**

The browse facility allows selection of a product from a range of similar product types.

## **PRODUCT SCREEN**

The product screens provide the basic specifications of a particular product, as well as a price guide. From here it is also possible to further select technical manuals, jumper settings and printing (of jumper settings and price lists). Browsing functions may be activated using previous and next buttons or by calling up a browse window. There is now a facility that allows users to add their own notes or memos to each product record.

## **HELP**

Help screens are context sensitive and will assist with navigation around the product. Help for ProFile 2.0 has been improved to include hypertext links to other topics.

## **MANUALS**

Displays the technical details of a product and provides the information needed to install the product correctly.

## **JUMPER SETTINGS**

Displays a diagram of the layout of the products' jumper and switches, used in configuring the hardware to its particular use. The window is re-sizeable and may be used in conjunction with the manual window, to give a technical breakdown of the product.

## **PRINT**

The first screen allows selection of what you want to print. Once selected the standard printer selection windows are displayed, giving the opportunity to use all the printing features available under Windows.

#### **CLIPBOARD VIEWER**

The screen that is brought up is the standard Windows clipboard viewer utility. Available through the main group under Windows this allows you to look at the text or graphic last copied ready for pasting into another application.

## **ACCELERATOR KEYS**

Utilities:-

- F1 Accesses the Main Help Screen.
- F2 Accesses the Window Shopper Utility.
- F10 Accesses the CapCal.

Hard Disc Drives:-

(^n -means- Hold down Ctrl key and press the n key)

Accelerator Manufacturer

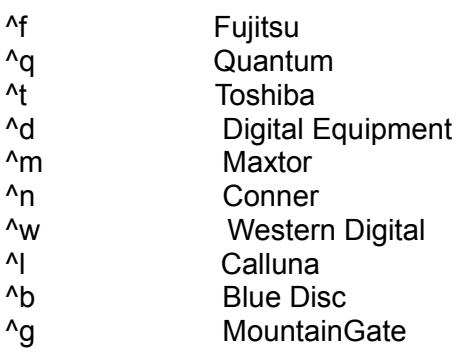